## Logging Into Cummins Supplier Portal

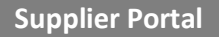

- 1. Navigate to [https://supplier-dev.cummins.com](https://supplier-dev.cummins.com/)
- 2. Click **LogIn** or **My Business Applications**.
- 3. Select the login option.
- 4. Login using your LDAP credentials.

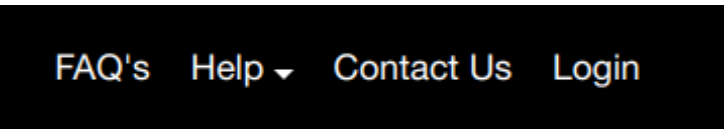

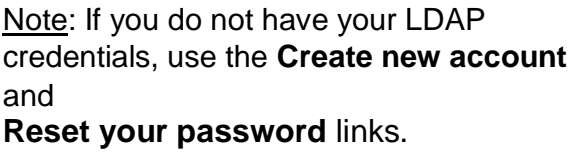

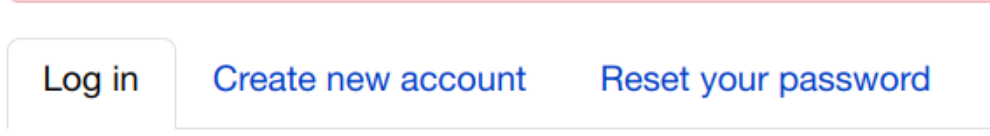

The **Business Applications** section will be available on the top menu.

## **Business Application**

- · CQMS
- CTT iSupplier
- · Cummins Power Generation iSupplier
- Mexico RK & Certificates of Origin
- · Oracle Sourcing Cloud
- · PPAP
- · Supplier Portfolio-BOLT
- · Supplier Portfolio